## <span id="page-0-1"></span>**Get Checklist**

On this page

[Configuration](#page-0-0) | [Related use cases](#page-1-0)

## Use case

Get a JSON with the values of a Checklist custom field of [Checklist for Jira](https://marketplace.atlassian.com/apps/1211562/checklist-for-jira?tab=overview&hosting=datacenter) from the transitioned issue using the Jira's [Get Issue REST API.](https://marketplace.atlassian.com/apps/1211562/checklist-for-jira?tab=overview&hosting=datacenter)

<span id="page-0-0"></span>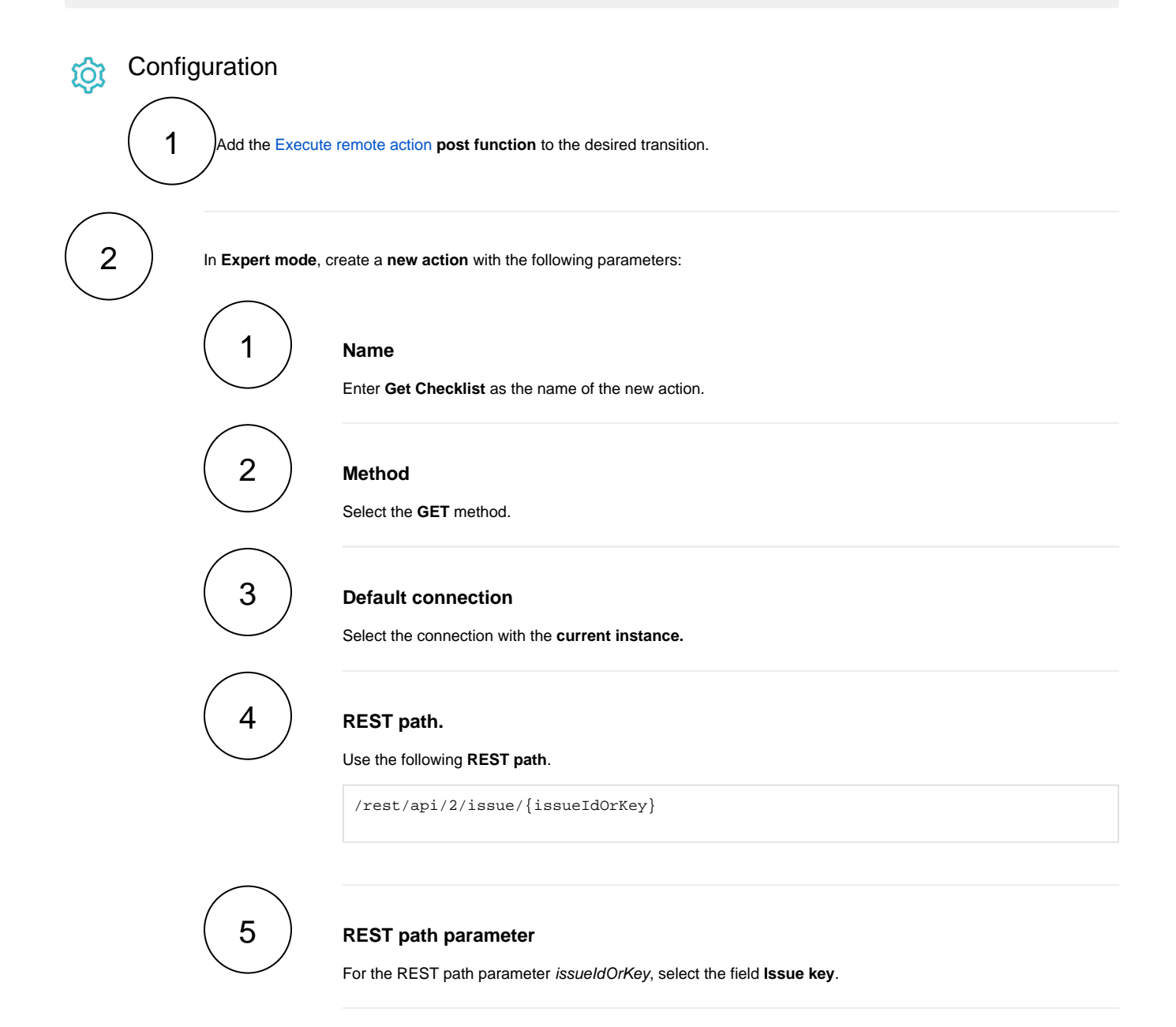

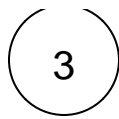

**3 Update a Text field** with the following expression after replacing the ID of the Checklist field with the appropriate one:

%{action.response.fields.customfield\_aaaaa}

In order to obtain a particular value of the field, you should further [specify the JMESPath query for the field code.](https://apps.decadis.net/display/JWTSDC/JMESPath#expand-HowtouseJMESPathforaJiraRESTAPIresponse)

## Related use cases

<span id="page-1-0"></span>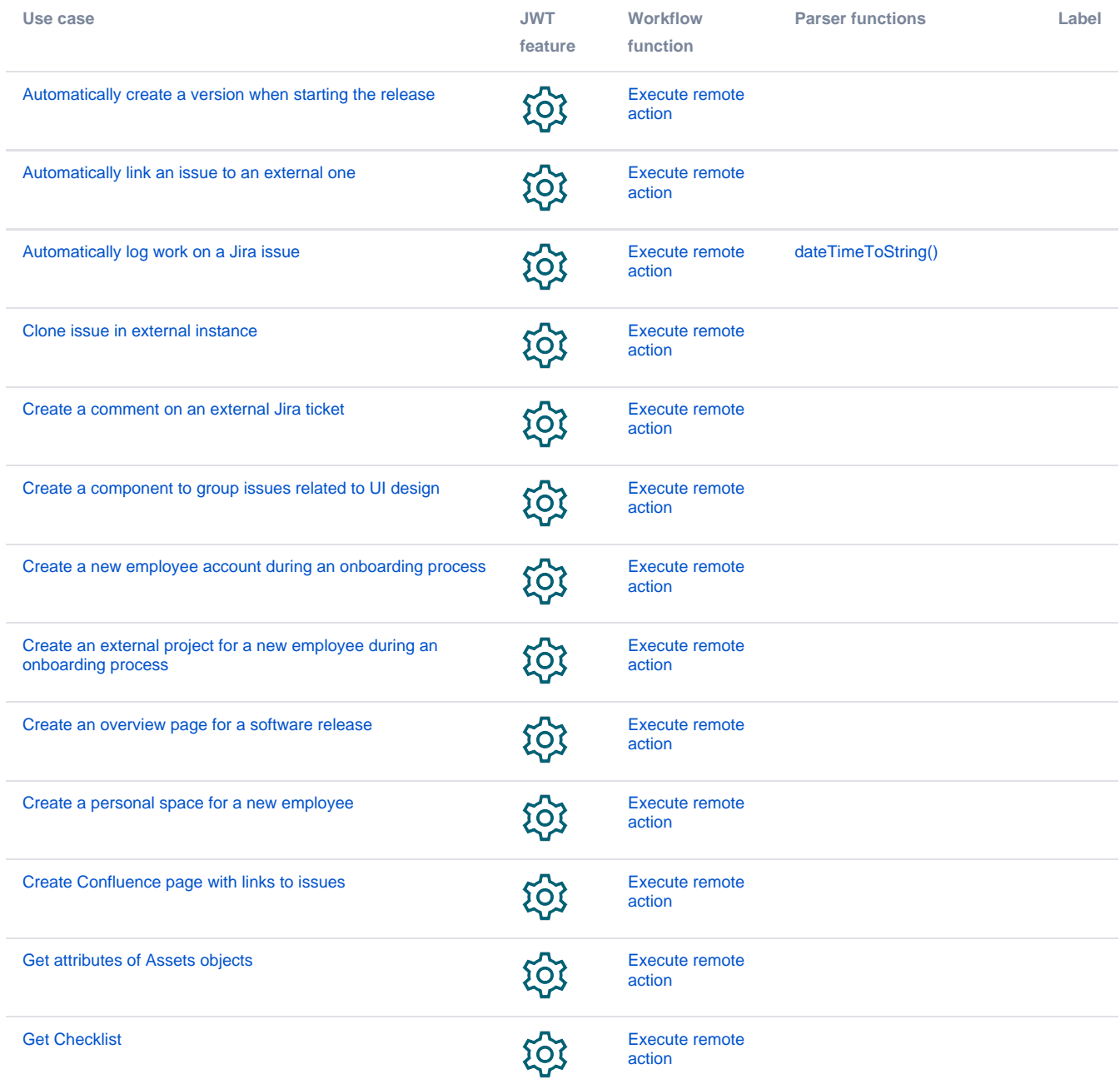

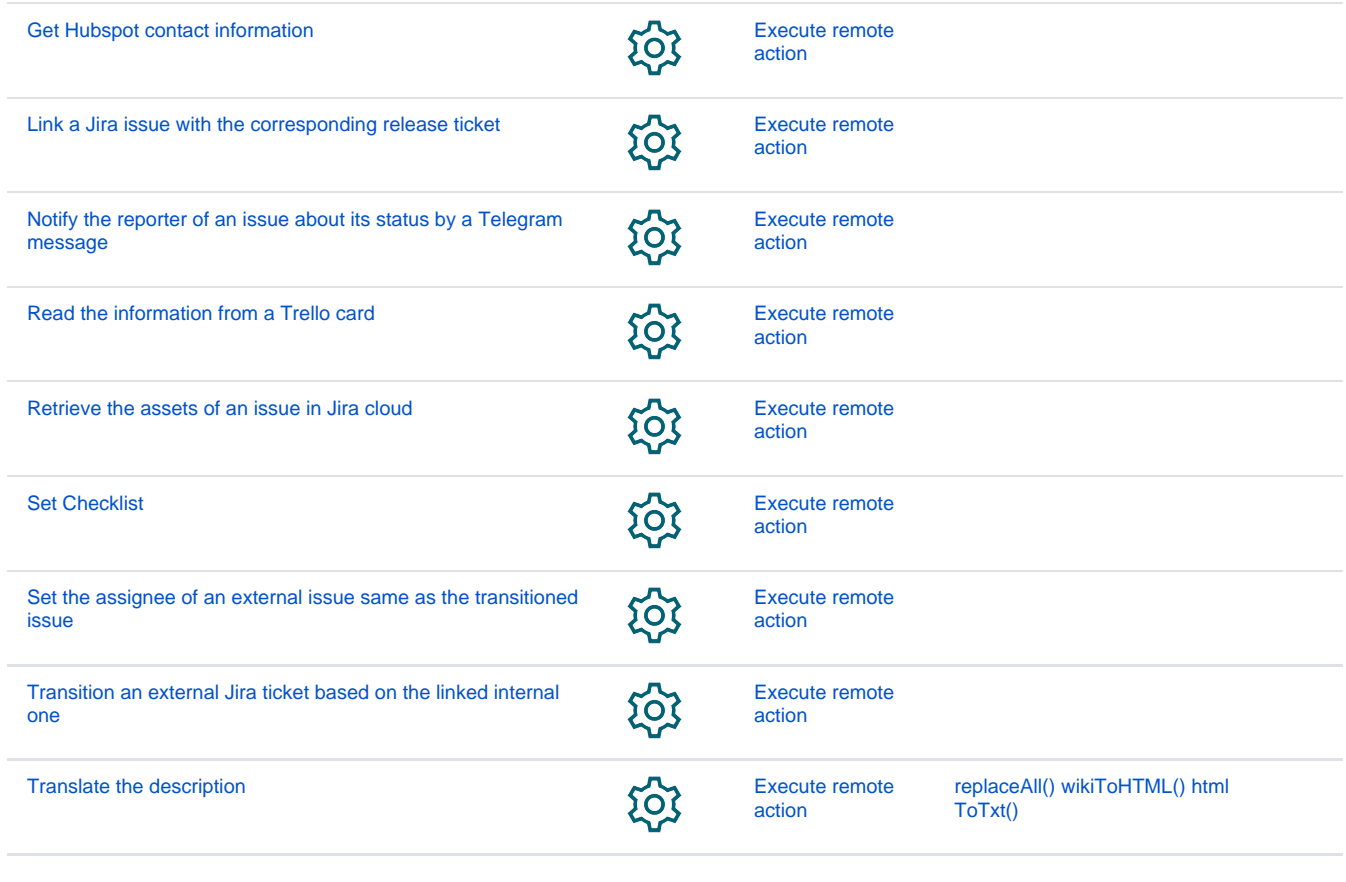

If you still have questions, feel free to refer to our [support](https://apps.decadis.net/display/DECADIS/Support) team.